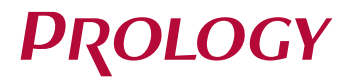

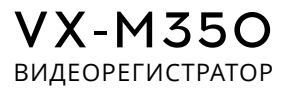

## РУКОВОДСТВО ПОЛЬЗОВАТЕЛЯ

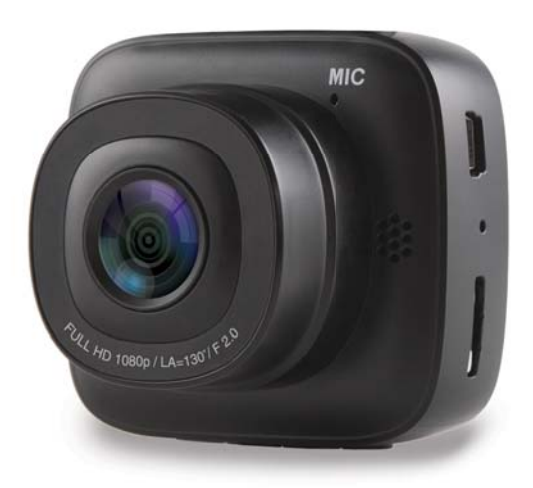

## • СОДЕРЖАНИЕ

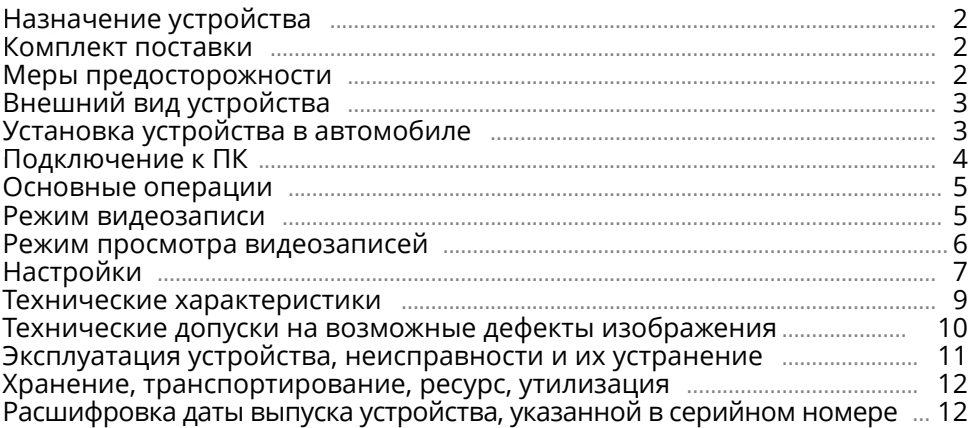

Руководство пользователя определяет порядок установки и эксплуатации автомобильного видеорегистратора (далее - «устройство») с напряжением бортовой сети 12-24 В.

В связи с постоянной работой по совершенствованию устройства, повышающей его надёжность и улучшающей эксплуатационные характеристики, в конструкцию и меню управления могут быть внесены изменения, не отражённые в настоящем Руководстве.

Прежде чем включить устройство, внимательно ознакомьтесь с настоящим Руководством пользователя.

## **НАЗНАЧЕНИЕ УСТРОЙСТВА**

Устройство PROLOGY VX-M350 предназначено для записи на карту памяти microSD звука и видеоизображения дорожной ситуации из автомобиля.

- **КОМПЛЕКТ ПОСТАВКИ**
- Устройство PROLOGY VX-M350
- Кронштейн с магнитным креплением
- Автомобильный адаптер 12-24 В для подключения к разъему прикуривателя
- Краткое руководство пользователя

## **МЕРЫ ПРЕДОСТОРОЖНОСТИ**

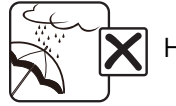

Не допускайте попадание жидкостей в устройство.

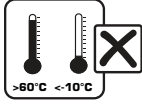

Избегайте сильного нагревания и охлаждения устройства.

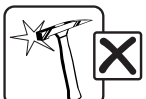

Избегайте ударов по устройству.

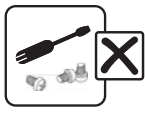

Не открывайте корпус.

## **ВНЕШНИЙ ВИД УСТРОЙСТВА**

- 1 Регулятор угла наклона устройства
- $\overline{2}$  Разъём micro-USB для подключения питания
- 3 Стикер
- 4 ЖК-дисплей
- $\widetilde{\text{(5)}}$  Кнопка включения питания; отображения времени PWR
- 6 Синий светодиодный индикатор (горит питание включено; мигает - видеозапись включена)<br>7) Красный светодиодный индикатор (г
- светодиодный индикатор (горит аккумулятор заряжается)
- 8 Слот для крепления кронштейна
- $\overline{9}$  Встроенный микрофон МІС
- 10 Разъём mini-USB для подключения к ПК
- $\widehat{11}$  Кнопка перезагрузки RE
- 12 Встроенный динамик
- $\overline{13}$  Слот для карты памяти microSD
- 14 Линза видеокамеры
- **(6) Кнопка входа в меню настроек; переключения** режимов; включения защиты записи M
- 16 Кнопка «вверх»; отключения записи звука; уменьшения громкости во время воспроизведения
- 17 Кнопка включения/выключения видеозаписи; подтверждения выбора; воспроизведения OK
- 18 Кнопка «вниз»; увеличения громкости во время воспроизведения

## **УСТАНОВКА УСТРОЙСТВА В АВТОМОБИЛЕ**

## **Установка**

- 1. Тщательно протрите поверхность стекла в месте установки устройства.
- 2. Вставьте карту памяти microSD (не входит в комплект поставки).
- 3. Отделив защитную пленку стикера 3, плотно прижмите основание кронштейна к стеклу в течение нескольких секунд.
- 4. Поднесите устройство к магнитному кронштейну. Устройство будет закреплено. Убедитесь, что основание кронштейна вошло в слот устройства <sup>®</sup> ровно.
- 5. Отрегулируйте положение устройства для оптимального обзора.

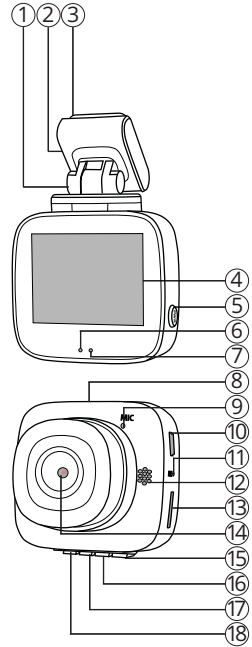

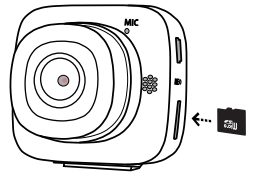

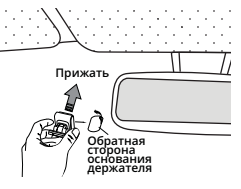

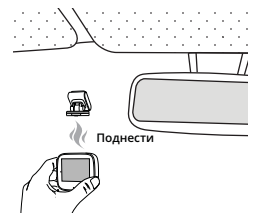

#### • Снятие

Для снятия устройства с магнитного держателя потяните его одной рукой на себя, а второй рукой придерживайте кроштейн во избежание его отклеивания от лобового стекла.

#### ▶ Подключение автомобильного адаптера

Подключите автомобильный адаптер к разъёму micro-USB на устройстве  $\Omega$  (стр. 3). Затем подключите адаптер к гнезду прикуривателя.

В целях безопасности пассажиров кабель питания от прикуривателя следует провести, как показано на рисунке.

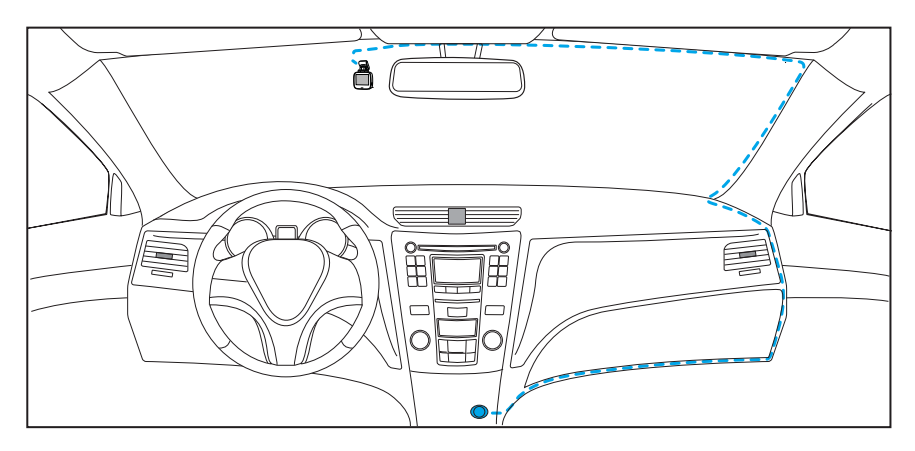

## **• ПОДКЛЮЧЕНИЕ К ПК**

Подключите USB-кабель сначала к разъему mini-USB на корпусе устройства ® (стр. 3), затем к ПК. Питание устройства включится автоматически, а на экране появится меню с двумя опциями: «Накопитель» и «Видеорегистратор». Для выбора необходимой опции исполь-

После выбора опции «Накопитель» устройство будет работать как внешний диск. Операционная система автоматически опознает устройство. Появится доступный съёмный диск, отображающий содержимое карты microSD, находящейся в устройстве. Операции с данным диском проводятся таким же образом, как и с обычным USB-накопителем для передачи и хранения данных. При отключении устройства от компьютера следуйте стандартной процедуре безопасного отключения внешнего носителя от ПК.

После выбора опции «Видеорегистратора» устройство будет работать в своем обычном режиме.

#### Примечание.

- Отключайте устройство от компьютера только после завершения передачи данных.

## **ОСНОВНЫЕ ОПЕРАЦИИ**

#### **Включение и выключение устройства**

После подключения адаптера устройство включится и автоматически начнёт запись. При этом прозвучит звуковой сигнал, а светодиодный индикатор 6 (стр. 3) замигает синим цветом.

После выключения зажигания автомобиля устройство отработает около 5 секунд для корректного завершения записи, затем автоматически отключится.

Для ручного выключения устройства нажмите и удерживайте кнопку PWR <sup>5</sup> (стр. 3). Для включения достаточно обычного нажатия этой кнопки.

#### **Отображение времени и даты**

Нажмите кнопку PWR <sup>5</sup> (стр. 3) для отображения на дисплее текущего времени и даты. Нажмтие кнопку еще раз, чтобы вернуться в стандартный режим изображения на дисплее.

#### **Сброс устройства**

Если устройство перестало функционировать надлежащим образом, возникают зависания системы, нет отклика на нажатия кнопок и т. п., то необходимо выполнить перезагрузку. Для этого нажмите заостренным предметом кнопку RE 11 (стр. 3).

## **РЕЖИМ ВИДЕОЗАПИСИ**

#### **Индикация на экране**

- 1 Текущая настройка циклической записи
- 2 Индикатор текущего режима
- 3 Индикатор включенной видеозаписи
- $\overline{4}$ ) Индикатор защиты файла от перезаписи
- 5 Индикатор отключения записи звука
- 6 Индикатор включения режима парковки
- $\overline{2}$  Текущая настройка видеоразрешения
- 8 Время текущей сессии
- 9 Индикатор включения датчика движения
- $\overline{100}$  Индикатор включения датчика ускорения
- 11 Текущая настройка экспозиции
- 12 Текущая дата
- 13 Индикатор питания; заряда аккумулятора
- (4) Текущее время
- 15 Индикатор подключения карты microSD

#### **Порядок записи файлов на карту памяти**

Видеозапись ведется файлами заданной продолжительности (1/3/5 минут) в циклическом порядке, т.е. при заполнении карты памяти новые файлы записываются на место самых старых.

При установке значения «Выкл» в настройке циклической записи, устройство будет записывать файлы длительностью 5 минут, пока на карте памяти не останется свободного места.

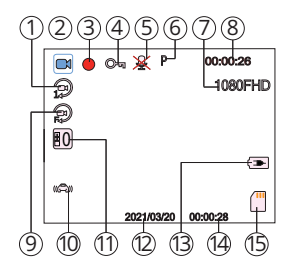

#### Примечание.

— Перед извлечением карты необходимо останавливать видеозапись, иначе последний записываемый файл может быть поврежден.

#### **Отключение записи звука**

Во время включенной видеозаписи нажмите кнопку • (6) (стр. 3) для отключения записи звука. На дисплее появится индикация  $\mathbb{X}(\widehat{\mathbb{S}})$  (стр. 5).

#### **Установка защиты видеозаписи**

Данная функция представляет собой защиту файла от случайного удаления и от перезаписи в циклическом режиме записи.

Во время видеозаписи нажмите кнопку М  $(5)$  (стр. 3) для защиты текущего видеофайла. На дисплее появится индикация  $\bullet$  (4) (стр. 5), означающая, что текущая запись будет защищена от случайного удаления и перезаписи.

Функции установки/снятия защиты записанных файлов доступны в меню настроек просмотра видеозаписей (стр. 6).

Защита также автоматически включается при срабатывании датчика ускорения (G-сенсора). Для этого настройте данную функцию в меню настроек.

#### Примечание.

— Защищенные файлы можно удалить вручную, предварительно разблокировав их, либо с помощью форматирования карты памяти.

#### **Режим парковки**

Данная функция работает в выключенном состоянии видеорегистратора. Для этого ее необходимо предварительно включить в меню общих настроек (стр. 8). Когда функция включена, в верхней части дисплея отображается индикация P 6 (стр. 5).

Когда автомобиль подвергнется удару или качанию, видеорегистратор автоматически включится и начнет видеозапись. Запись будет заблокирована от стирания при циклической видеозаписи. Через 20 секунд после окончания воздействия на автомобиль видеозапись отключится.

#### Совет от производителя:

— При попадании в ДТП прочитайте вслух номер другого автомобиля: он может оказаться неразборчивым на видео, зато точно будет услышан на аудиозаписи. Буквы номера рекомендуется зачитывать в виде имен: то есть «А123ВЕ999» следует произнести как «Анна-один-два-три-Виктор-Елена-девять-девять-девять».

## **РЕЖИМ ПРОСМОТРА ВИДЕОЗАПИСЕЙ**

Для перехода в режим просмотра видеозаписей нажмите кнопку M <sup>15</sup> (стр. 3), предварительно остановив видеозапись.

С помощью кнопок  $\blacktriangle$  6 и  $\blacktriangledown$  68 (стр. 3) выберите необходимый видеофайл. Нажимайте кнопку ОК (7) (стр. 3). для запуска/остановки просмотра выбранной видеозаписи.

Во время воспроизведения нажимайте кнопку для уменьшения уровня громкости записи или кнопку  $\blacktriangledown$  - для его увеличения.

## **НАСТРОЙКИ**

Находясь в режиме видеозаписи или просмотра видеозаписей, нажмите и удерживайте кнопку М (6) (стр. 3) для перехода в меню настроек текущего режима. Если включена видеозапись, требуется предварительно ее отключить. Для перехода ко второй вкладке («Настройки») нажмите кнопку M еще раз.

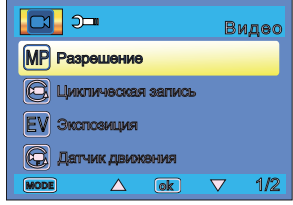

С помощью кнопок  $\triangle$  (6) и  $\nabla$  (8) (стр. 3) пере-

мещайтесь вниз/вверх по пунктам меню. Нажимайте кнопку ОК  $(7)$ (стр. 3), находясь на том пункте меню, настройку которого хотите изменить. С помощью кнопки ▼ или ▲ выберите необходимый пункт настройки, затем нажмите кнопку OK для подтверждения выбора.

#### **Настройки видеозаписи**

#### Разрешение

Большее значение разрешения увеличивает детализацию изображения и требует больше места на карте памяти.

#### Циклическая запись

Данная настройка устанавливает продолжительность одного файла при циклической записи на microSD-карту. При установке значения «Выкл» устройство будет записывать файлы длительностью 5 минут, пока на карте памяти не останется свободного места.

#### Экспозиция

Опция предназначена для сдвига экспозиции (сочетания времени выдержки и числа дифрагмы) относительно значения, вычисленного устройством автоматически. Сдвиг экспозиции на 1 EV в ту или иную сторону означает изменение количества света в 2 раза. Для съёмки объектов на светлом фоне следует выбирать значения **+**1/3...**+**2, на тёмном фоне  $-1/3. -2.$ 

#### Датчик движения

Если опция включена, то при возникновении движения в кадре в режиме ожидания автоматически записывается 10-секундный видеофайл.

#### Примечание.

— Функция не работает в других режимах, кроме видеозаписи или если питание устройства выключено.

#### Запись звука

Данная опция поволяет отключить запись звука при видеозаписи.

#### Отображение даты

Опция помещает текстовую информацию о текущих дате и времени в нижней части кадра видеозаписи.

#### Датчик удара

Данная опция предназначена для включения датчика ускорения и установки его чувствительности, которая влияет на срабатывание автоматического включения защиты видеозаписи. Датчик срабатывает при внезапном столкновении, вращении, резком ускорении или торможении автомобиля. Всего доступно 3 установки степени чувствительности датчика.

#### Гос. номер

Установите номер Вашего автомобиля, перемещая курсор кнопкой OK, а кнопками  $\blacktriangledown u \triangle$  меняя значение символа. Номер будет отображаться в нижней части кадра видеозаписи рядом с текущим временем.

 **Настройки режима просмотра видеозаписей**

#### Удаление

При необходимости удаления текущего файла или всех файлов, выберите опцию «Удалить текущий файл» или «Удалить все файлы».

#### Примечание.

— Защищенные файлы (с индикацией ключа в верхней части экрана) можно удалить только с помощью ПК или форматирования карты. С помощью устройства их также можно удалить, предварительно сняв защиту (см. ниже).

#### Защита

С помощью данной опции можно включить или выключить защиту у текущего файла или всех файлов, находящихся на карте памяти.

 **Общие настройки**

#### Режим парковки

Когда автомобиль подвергнется удару или качанию, устройство автоматически включится и произведет защищенную видеозапись в течение 20 секунд (подробное описание режима см. на стр. 6).

#### Дата/время

С помощью данной настройки можно установить текущие дату и время, а также включить или выключить их в нижней части экрана. Для установки даты и времени необходимо зайти в соответствующий пункт меню и с помощью кнопки OK перемещать курсор для выбора единицы времени, а кнопками  $\nabla$  и  $\triangle$  изменять значение.

#### Автовыключение питания

Автоматическое выключение устройства через заданное время. При значении «Выкл» устройство постоянно работает, при других значениях устройство автоматически отключается через заданное время после конечного действия.

При этом устройство не отключается во время включенной видеозаписи.

#### Выключение дисплея

Автоматическое выключение экрана через заданное время. При значении «Выкл» экран постоянно работает, при других значениях экран автоматически отключается через заданное время после конечного действия.

#### Звук клавиш

Включение/выключение звука при нажатии кнопок на устройстве.

Язык

Выбор языка экранного меню устройства.

#### Форматирование

Данная опция позволяет отформатировать карту памяти microSD. Выберите «ОК» для форматирования.

#### ВНИМАНИЕ!

— После форматирования карты все файлы, в том числе защищенные видеозаписи, будут удалены.

#### Сброс настроек

Данная опция позволяет сбросить все произведённые настройки устройства и вернуть заводские. Для этого выберите значение «ОК».

#### Версия

Просмотр версии установленного программного обеспечения устройства.

#### **ТЕХНИЧЕСКИЕ ХАРАКТЕРИСТИКИ**

#### **Основные**

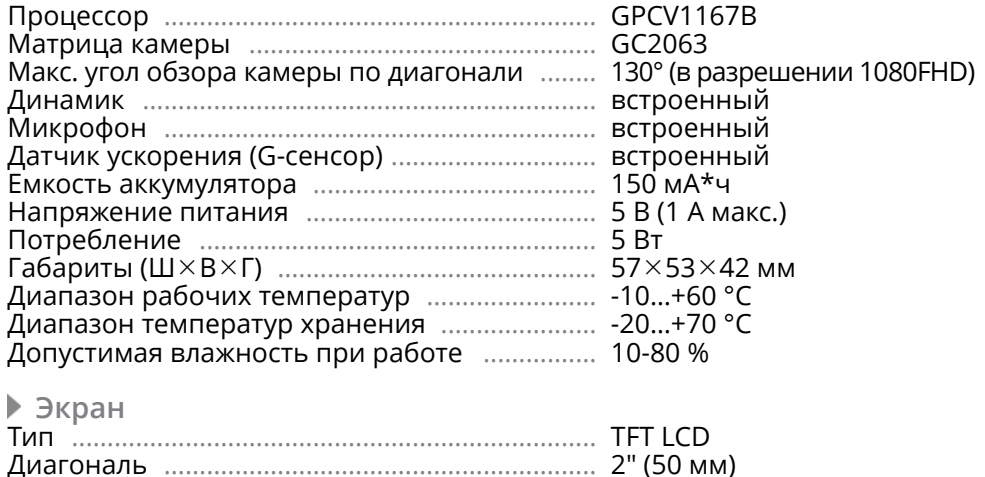

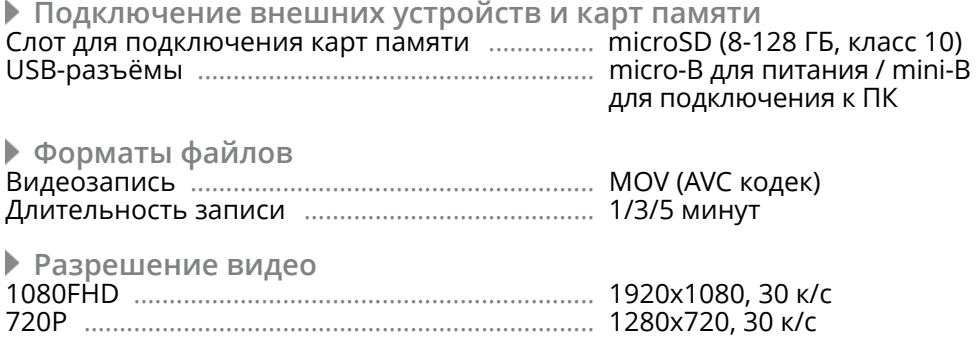

#### Примечание.

— Технические характеристики, комплектация и внешний вид устройства могут быть изменены производителем без предварительного уведомления.

 **ТЕХНИЧЕСКИЕ ДОПУСКИ НА ВОЗМОЖНЫЕ ДЕФЕКТЫ ИЗОБРАЖЕНИЯ**

Жидкокристаллическая панель состоит из множества точек, называемых пикселями. Пиксель состоит из трех субпикселей основных цветов – красного, зеленого и синего, расположенных по горизонтали. Появление на ЖК-панели небольшого количества дефектных пикселей (постоянно светящихся одним цветом) объясняется огромным общим количеством пикселей и сложностью технологического процесса. Минимизация подобных дефектов достигается тщательным контролем качества производства

ЖК-панелей, регламентированного требованиями стандарта ISO 13406-2.

ЖК-панель устройства условно разделяется на 2 зоны, «А» и «Б», как показано на рисунке, и подлежит бесплатной замене в течение гарантийного срока, если число пикселей, постоянно светящихся одним цветом, превышает любое число пикселей, указанное в таблице.

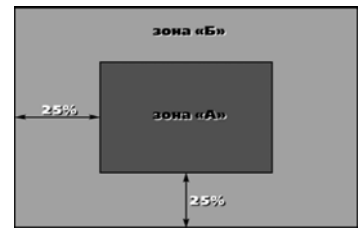

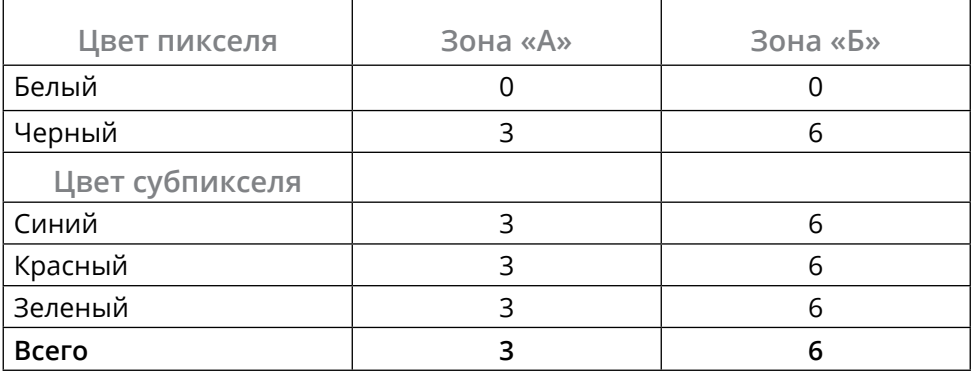

# ▶ ЭКСПЛУАТАЦИЯ УСТРОЙСТВА, НЕИСПРАВНОСТИ И ИХ<br>УСТРАНЕНИЕ

#### В этой главе приведены рекомендации по решению возможных проблем, возникающих во время эксплуатации устройства.

#### Примечание.

— Если возникшую проблему невозможно устранить, руководствуясь<br>приведенными ниже рекомендациями, обратитесь в сертифицированный сервисный центр.

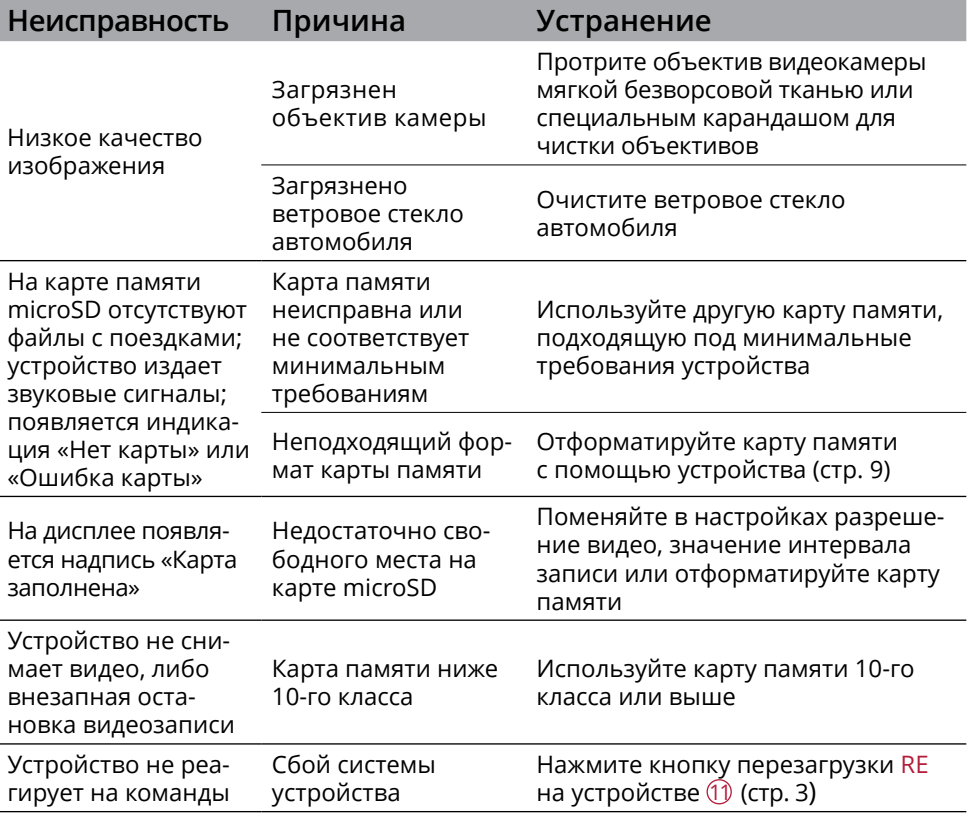

Устройство рекомендуется хранить в складских или домашних условиях и при необходимости транспортировать в крытых транспортных средствах любого вида в упакованном виде при температуре от -20 °С до +70 °С. Место хранения (транспортировки) должно быть недоступным для попадания влаги, прямого солнечного света и должно исключать возможность механических повреждений.

Срок службы устройства — 2 года. Устройство не содержит вредных материалов и безопасно при эксплуатации и утилизации (кроме сжигания в неприспособленных условиях).

## **РАСШИФРОВКА ДАТЫ ВЫПУСКА УСТРОЙСТВА, УКАЗАННОЙ <sup>В</sup> СЕРИЙНОМ НОМЕРЕ**

12-значный серийный номер устройства указывается под штрих-кодом на упаковке, а также на стикере, который клеится на корпус изделия. Для того, чтобы узнать информацию о дате выпуска устройства, достаточно расшифровать 5-й и 6-й знак из 12-значного серийного номера. Пример расшифровки приведён ниже.

1AAA1A000001

А – месяц выпуска (A – январь, B – февраль, C – март, D – апрель, E – май, F – июнь, G – июль, H – август, I – сентябрь, J – октябрь, K – ноябрь, L – декабрь) 1 – год выпуска (1 – 2021, 2 – 2022 и т. д.) Данное устройство выпущено в январе 2021 года.

**VMMS** 

ТЕХПОДДЕРЖКА: 8 800 333 03 23 ВЕБ-САЙТ: prology.ru

Видеорегистратор Prology VX-M350 Произведено в Китае Изготовитель и импортёр: АО «Фирма «ММС» 127220, г. Москва, Писцовая, д. 1А